# Linux 101

#### An introduction to Linux

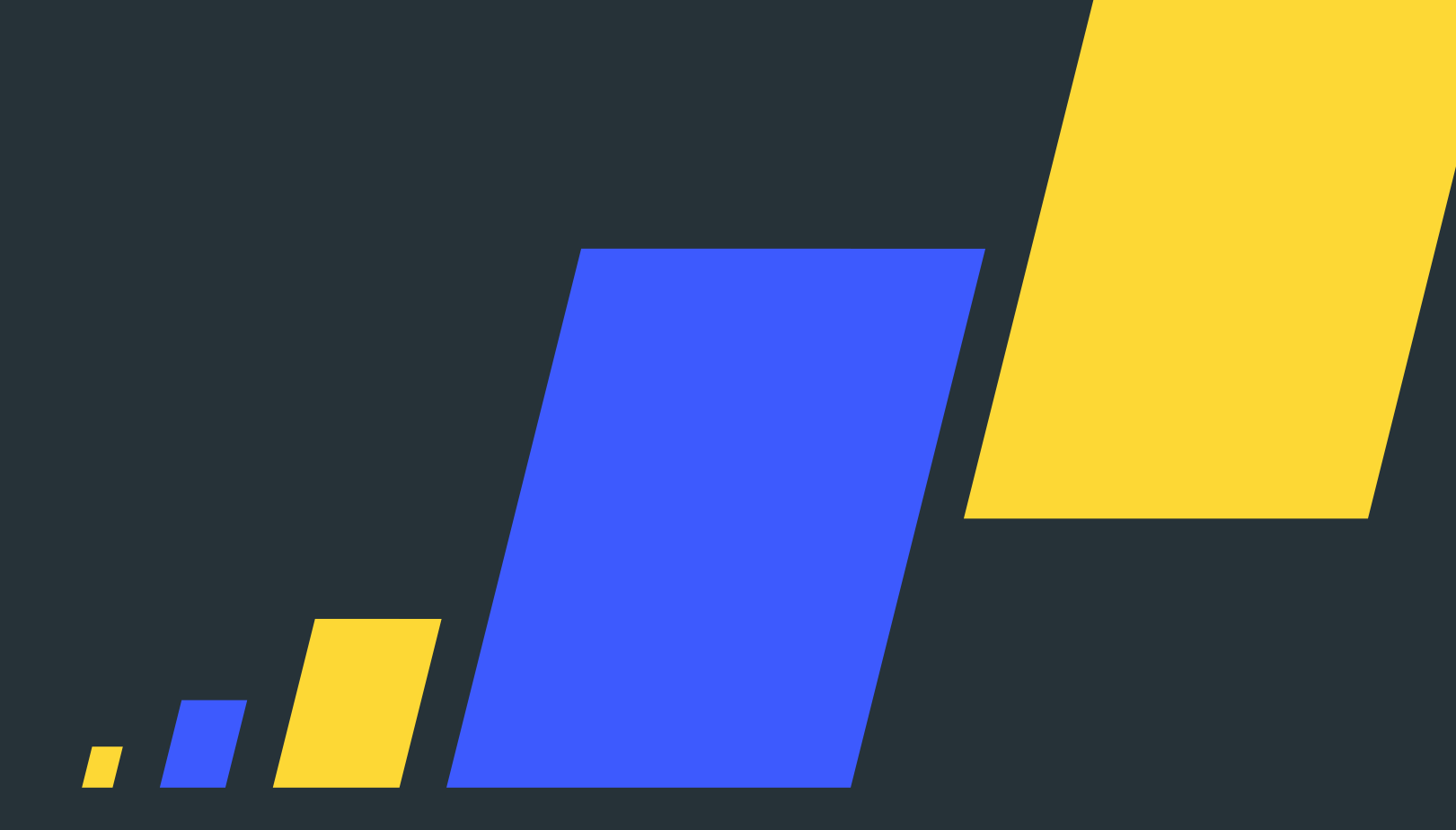

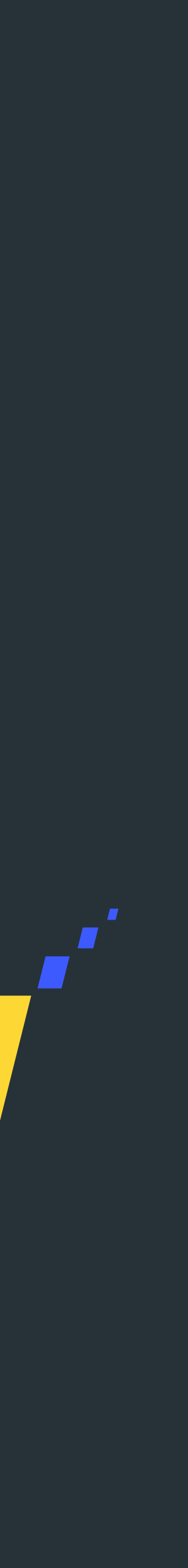

#### University of Warwick Computing Society

#### David Richardson UWCS Tech Officer

[tech@uwcs.co.uk](mailto:tech@uwcs.co.uk?subject=)

Alias: Tankski

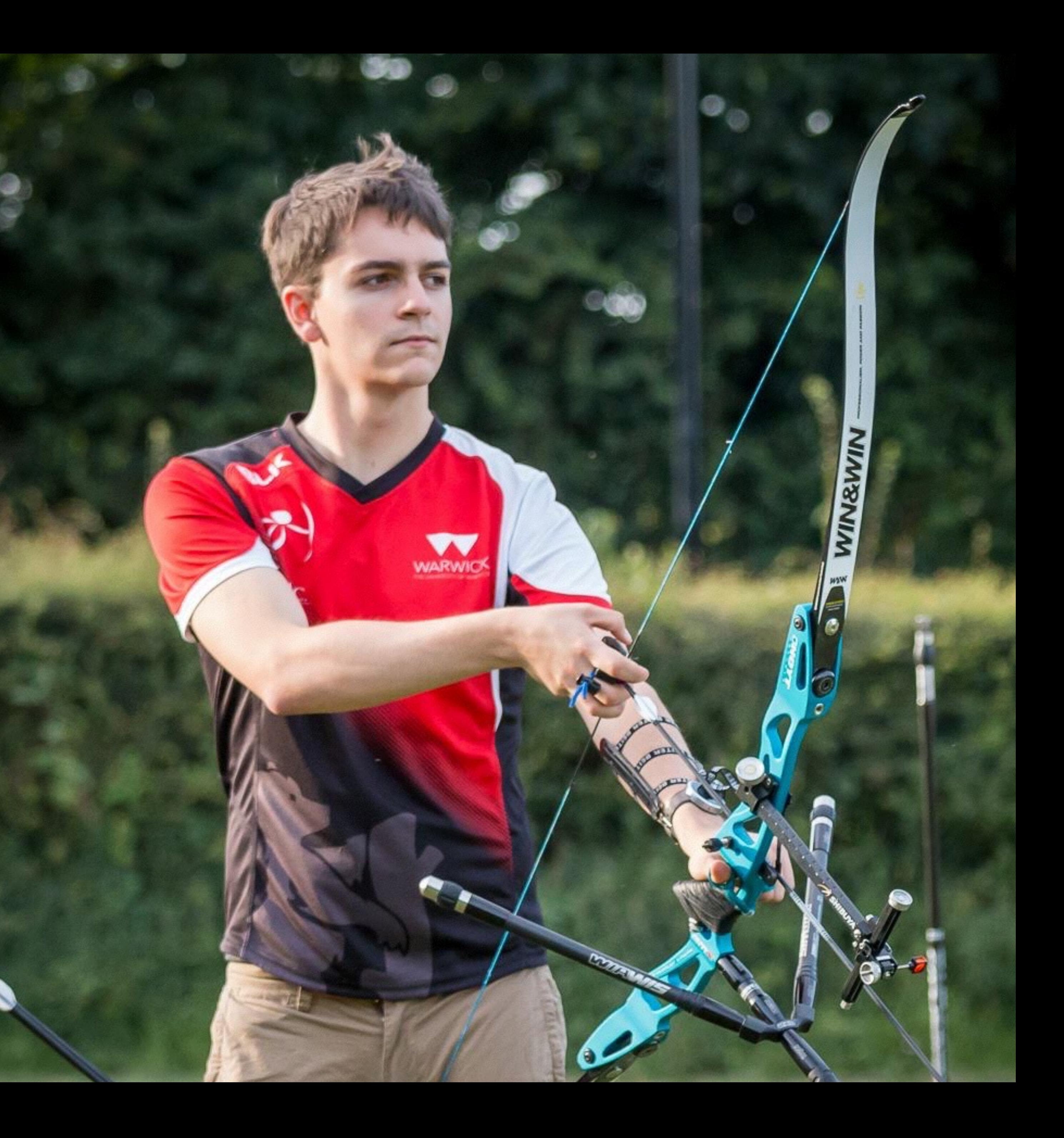

In This Talk

#### In This Talk

- ‣ An introduction to Linux
- ‣ An introduction to the shell
- ‣ Questions
- ‣ Pizza

- ‣ Linux is an operating system like Windows or macOS
	- ‣ Primarily a 'kernel' and some utility programs to interact with it
- ‣ Distributed freely with source code available online
- ‣ Maintained by an army of volunteers
- **Most commonly found in web servers**

- ‣ The Linux desktop is very similar to those of Windows or macOS
- Departmental machines have 2 desktops:

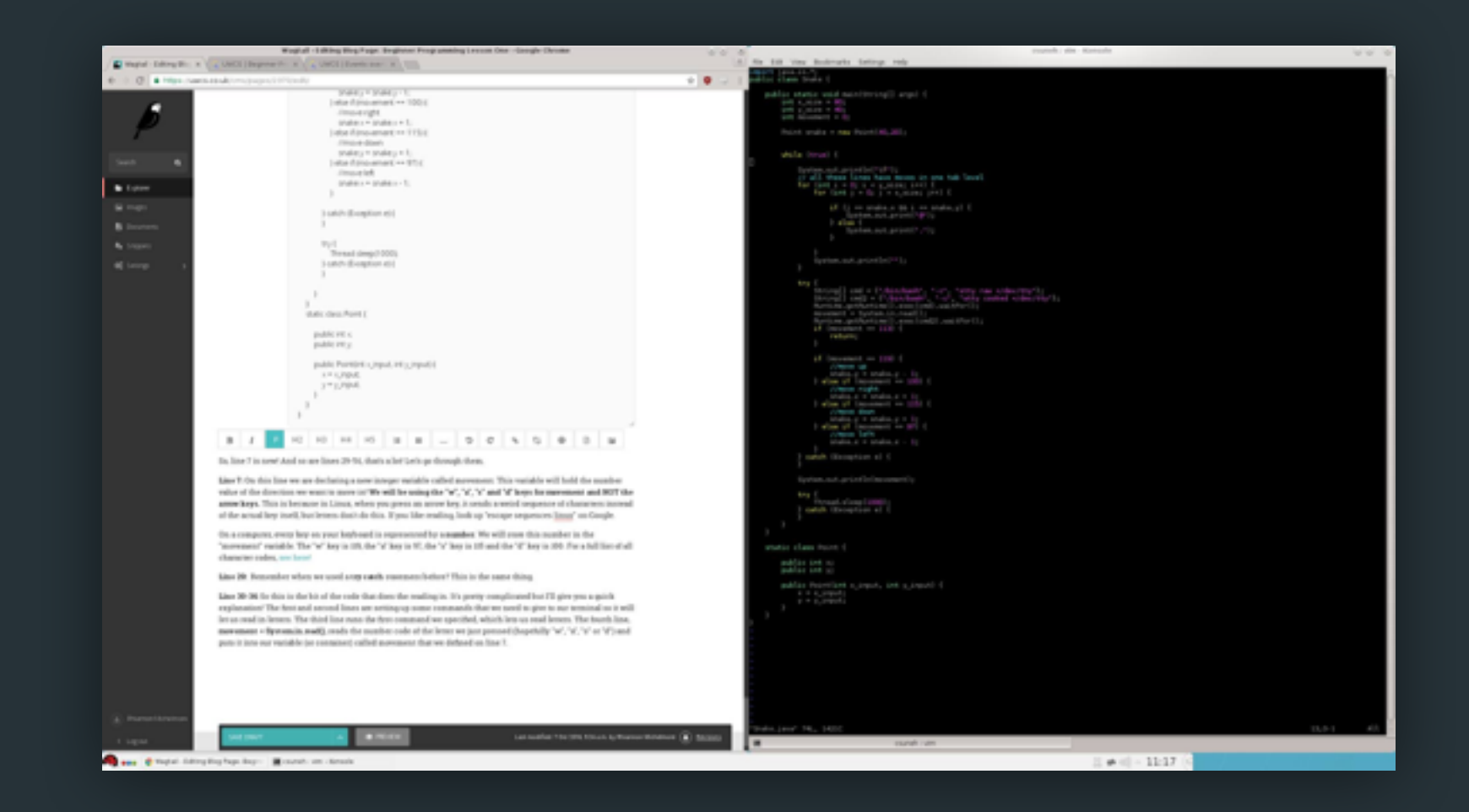

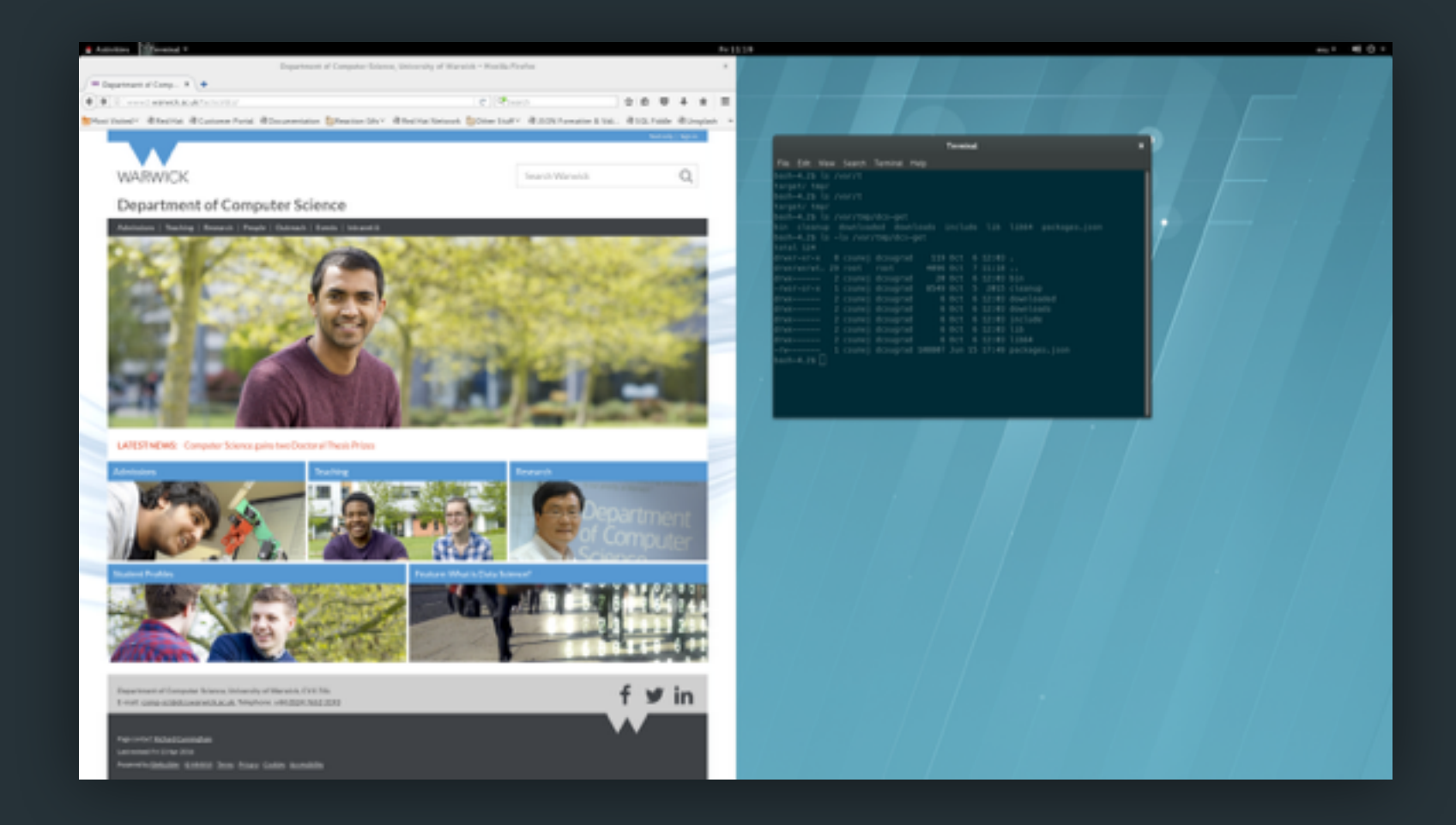

#### ‣ Functionally the same, possible differences in utility program names

- ‣ DCS machines have various extra software installed already:
	- ‣ Browsers: Chrome, Firefox
	- ‣ Text editors: Kate, Gedit, Vim, Emacs
	- ‣ PDF viewers: Okular, Evince
- ‣ Other notable software is on the cheat sheet

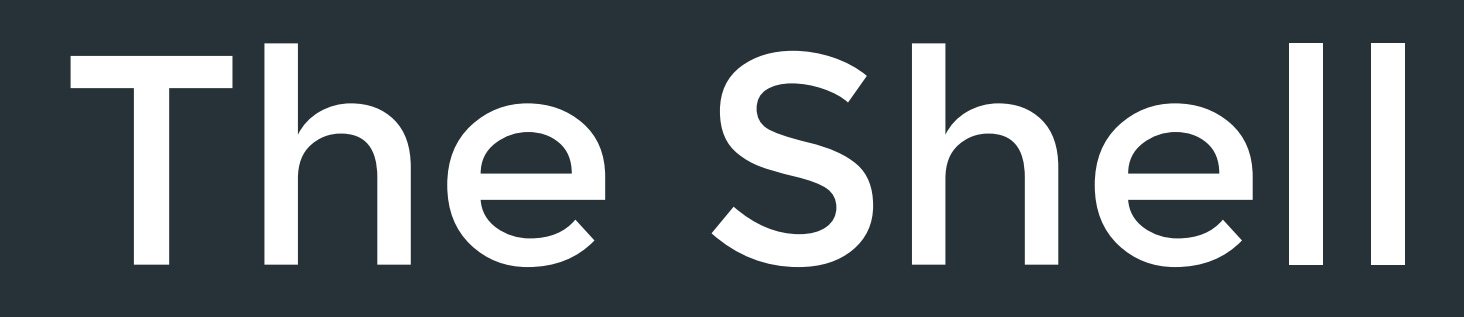

#### The Shell

- ‣ A convenient way to interact with the underlying Linux OS
- ‣ Can be used to launch programs or explore the file system
- $\triangleright$  Different flavours exist but they all do the same thing

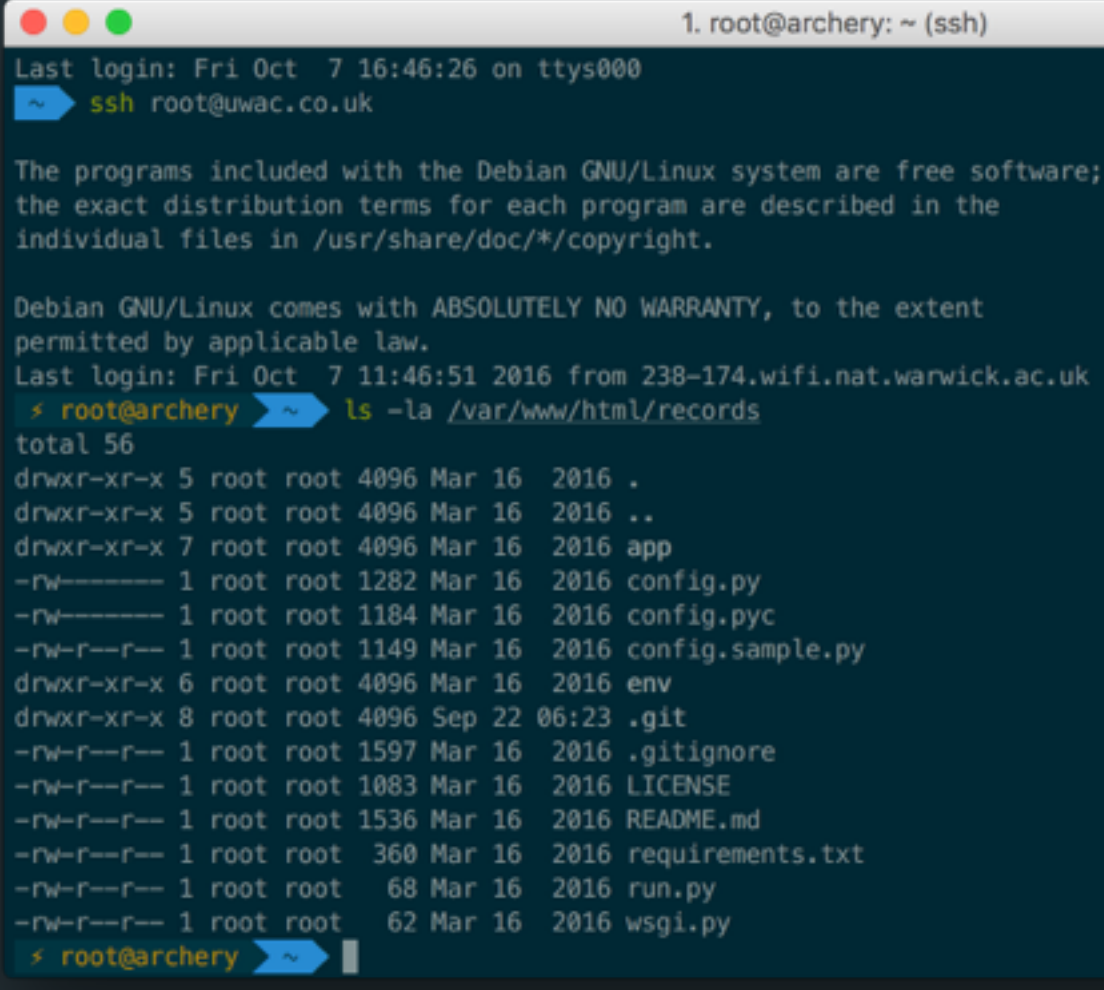

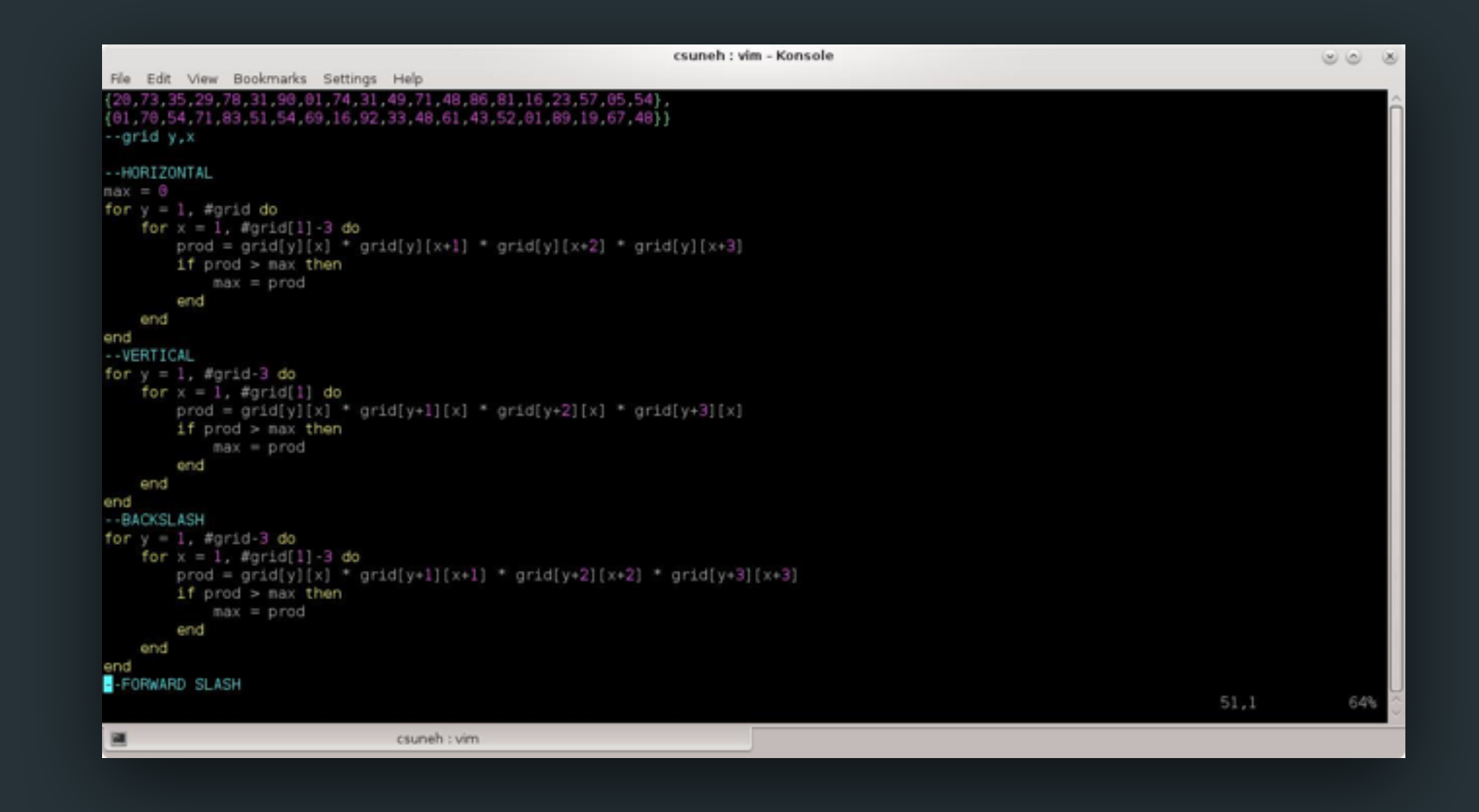

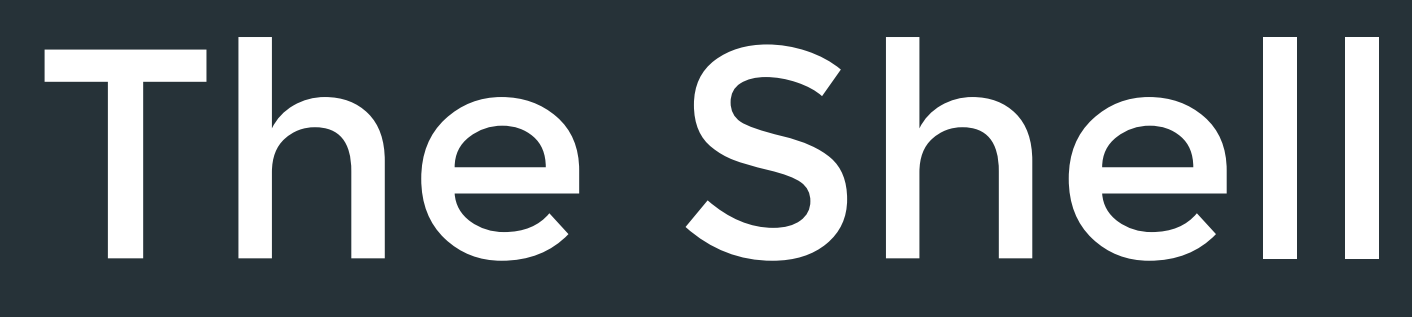

- $\rightarrow$  There a bunch of programs accessible from the shell by default
	- ‣ cd, ls, rm, mkdir, touch, …
- 
- ‣ A typical line in the shell may look like:

‣ Functionality includes creating, reading, updating and deleting files

The shell prompt The shell program The program argument(s)

bash-4.2\$ touch ~/public\_html/index.html

### Directories and Paths

../../foobar/baz /var/www/html/ Relative path Absolute path

- ‣ When you load up the shell you are placed in your home directory
- ‣ To move around you use the cd command
- ‣ You give cd a path to the directory you want to move to
- ‣ Paths are **case sensitive** and shouldn't contain spaces
- ‣ Paths can be **relative** to the current directory or **absolute**

### Directories and Paths

- $\triangleright$  There are some special relative path values in Linux
	- $\blacktriangleright$  . (dot) represents the current directory
	- ‣ .. (dot dot) represents the parent directory
	- $\rightarrow$   $\sim$  (tilde) represents your home directory
- ‣ Example:

bash-4.2\$ cd ~/foobar/Baz/../../blat

~/public\_html |--js |--img  $\vert -\text{-} \mathsf{CSS} \vert$  | |--min | \--dev

 |--perl  $\bigwedge$  - ogg  $\sim$  - mp3

|

~/public\_html |--js |--img |--css | |--min | \--dev | |--perl \--ogg \--mp3 Starting here

~/public\_html |--js |--img  $CSS$  | |--min | \--dev || |--perl  $\bigwedge$  - ogg  $\sim$  -mp3  $\leftarrow$  Starting here bash-4.2\$ cd ./

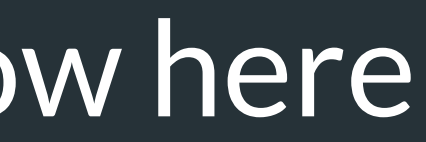

~/public\_html |--js |--img |--css | |--min | \--dev | |--perl \--ogg \--mp3

bash-4.2\$ cd ./

~/public\_html |--js |--img |--css | |--min | \--dev | |--perl \--ogg

bash-4.2\$ cd ../

w here

~/public\_html |--js |--img |--css | |--min | \--dev | |--perl \--ogg \--mp3 You're now here

bash-4.2\$ cd ../

~/public\_html |--js |--img |--css | |--min | \--dev | |--perl \--ogg \--mp3 You're now here

bash-4.2\$ cd css/min/

~/public\_html |--js |--img |--css | |--min | \--dev | |--perl \--ogg \--mp3 You're still here

bash-4.2\$ cd css/min/

no such file or directory: css/min/

~/public\_html |--js |--img |--css | |--min | \--dev | |--perl \--ogg \--mp3 You're now here

bash-4.2\$ cd ../css/min/

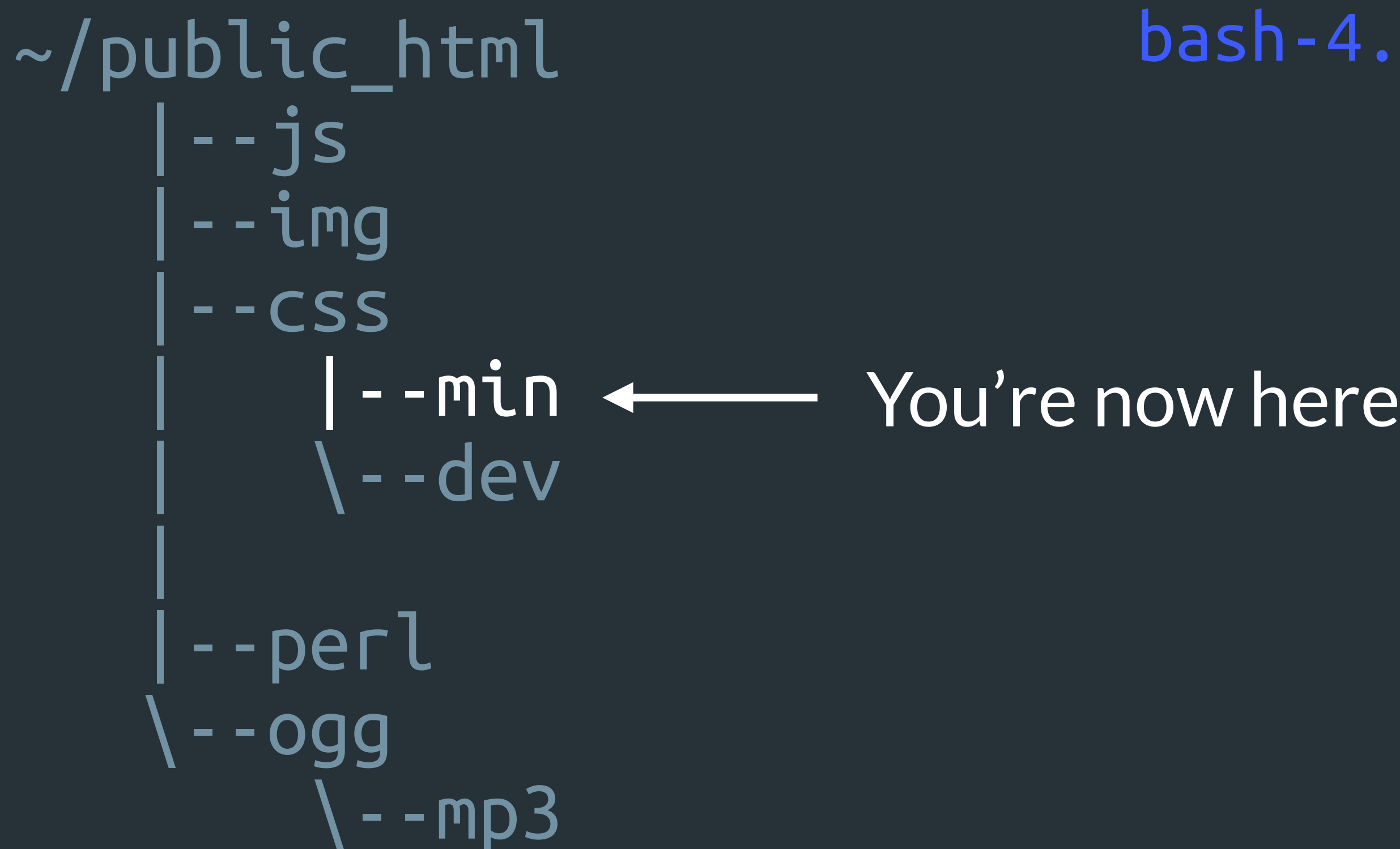

bash-4.2\$ cd ../css/min/

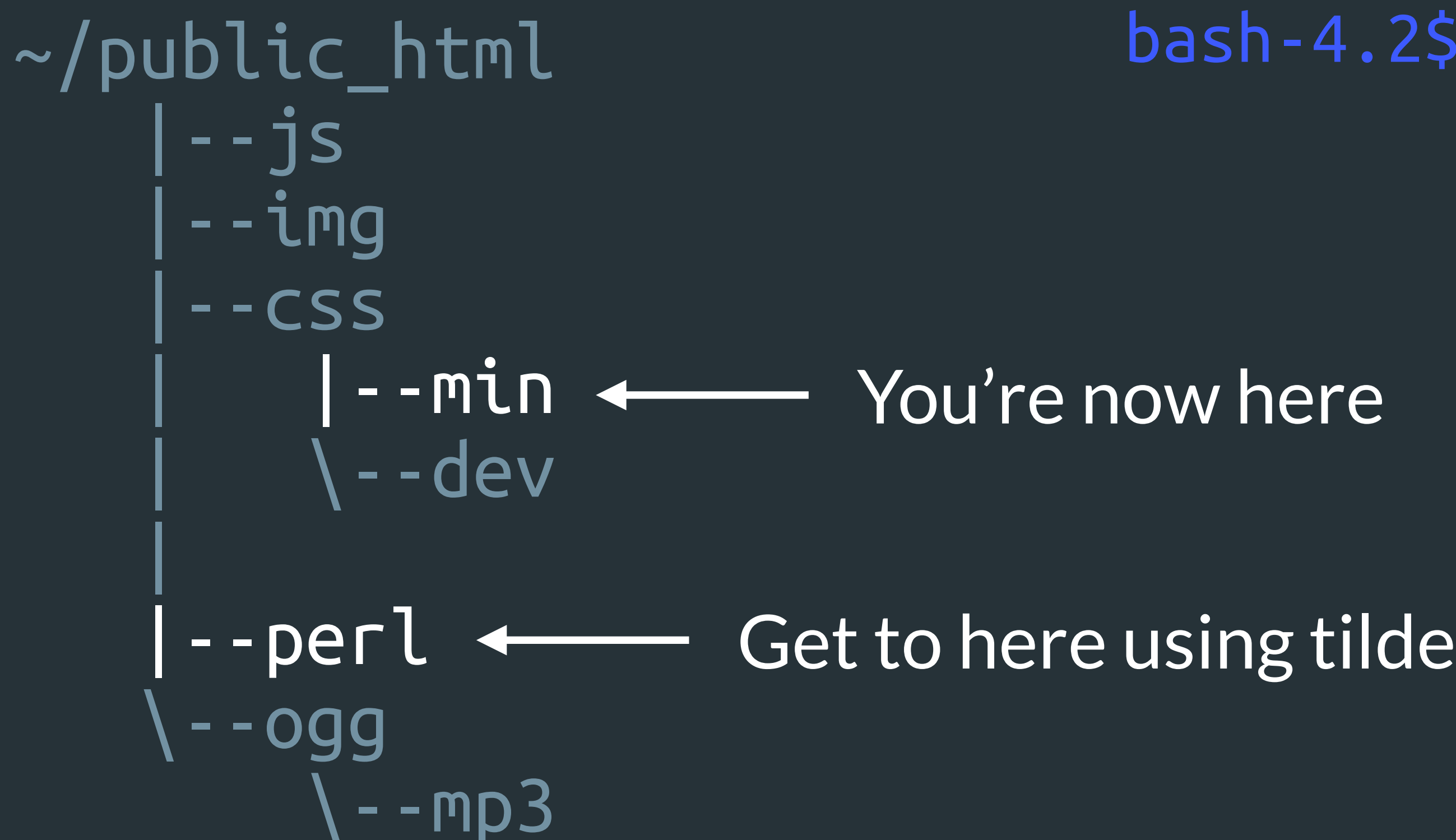

bash-4.2\$ cd ?

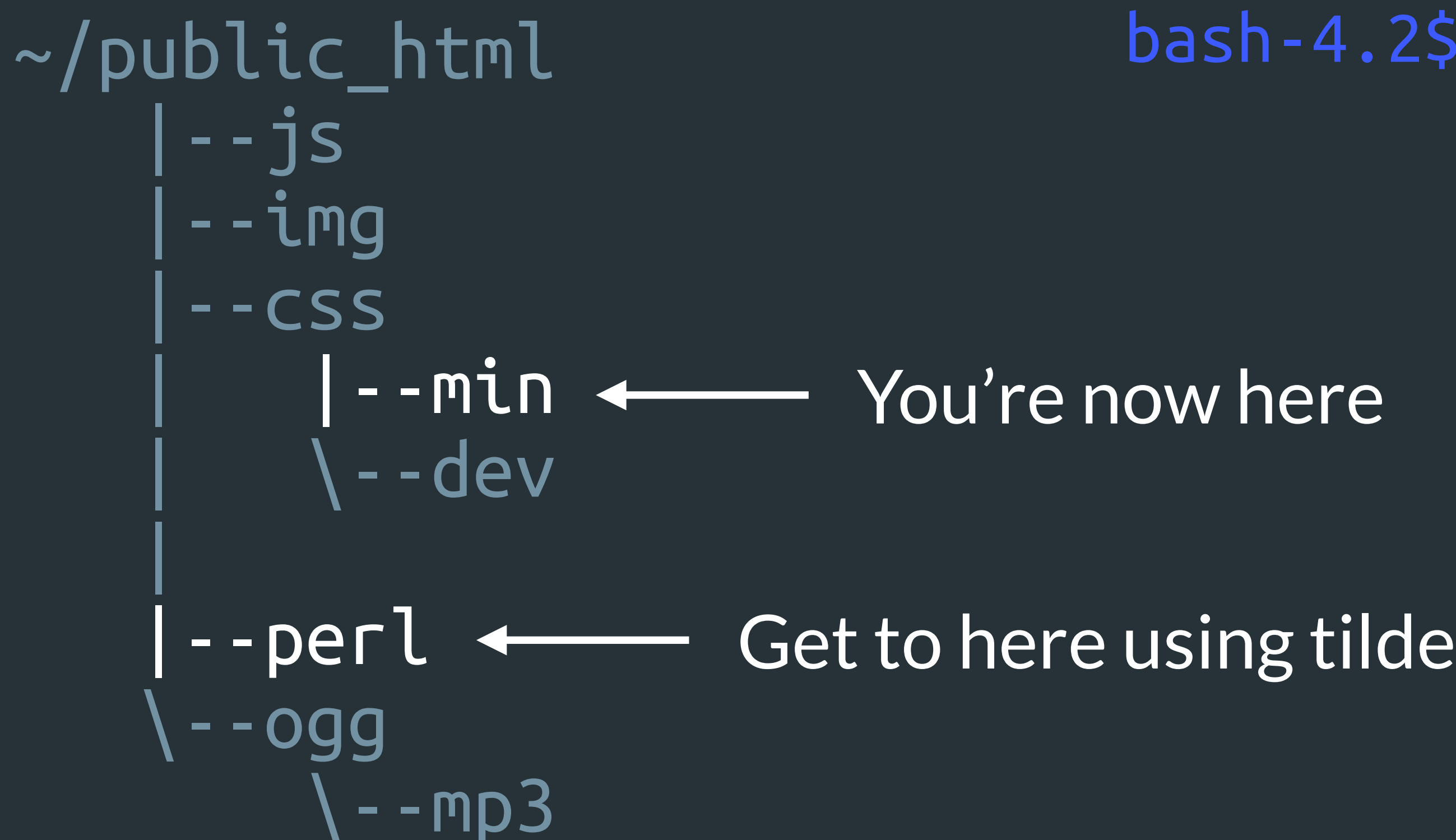

bash-4.2\$ cd ~/public\_html/perl/

~/public\_html |--js |--img  $CSS$  | |--min | \--dev || |--perl  $\bigwedge$  - ogg  $-$ mp3 You're now here

bash-4.2\$ cd ~/public\_html/perl/

# Listing Files and Folders

- **If Listing files and folders in the shell is straight forward**
- Using the 1s command lists files and folders in the current directory
- ‣ You can also give ls a path for a specific directory to list
- ‣ Output of ls can be formatted using common options
- ‣ Example:

bash-4.2\$ ls  $\sim$ / Adlm Qt jagex\_cl\_runescape\_LIVE.dat AndroidStudioProjects Samsung …

# Listing Files and Folders

 $\rightarrow$  ls -l formats the output into a detailed list

- ‣ ls -a includes hidden files/folders (beginning with a dot)
- 

Options can be combined together  $(1s - la)$  – see the cheat sheet

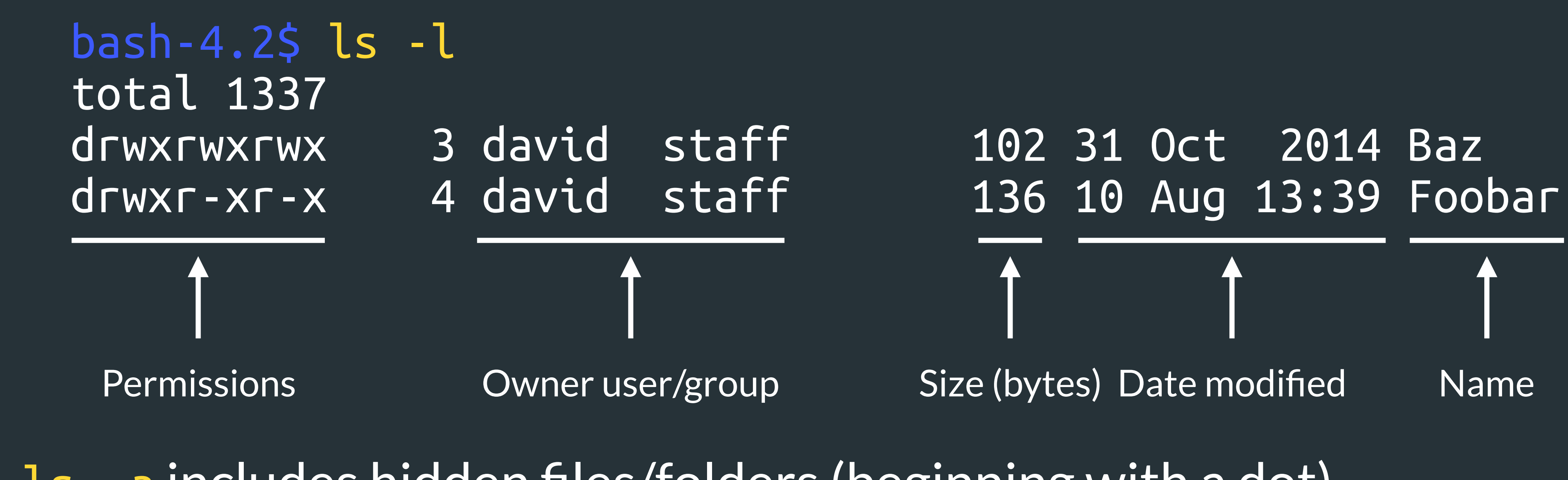

#### Permissions

- $\triangleright$  Files and folders in Linux are owned by a user and a user group
- ‣ Users not in these categories are classed as 'other'

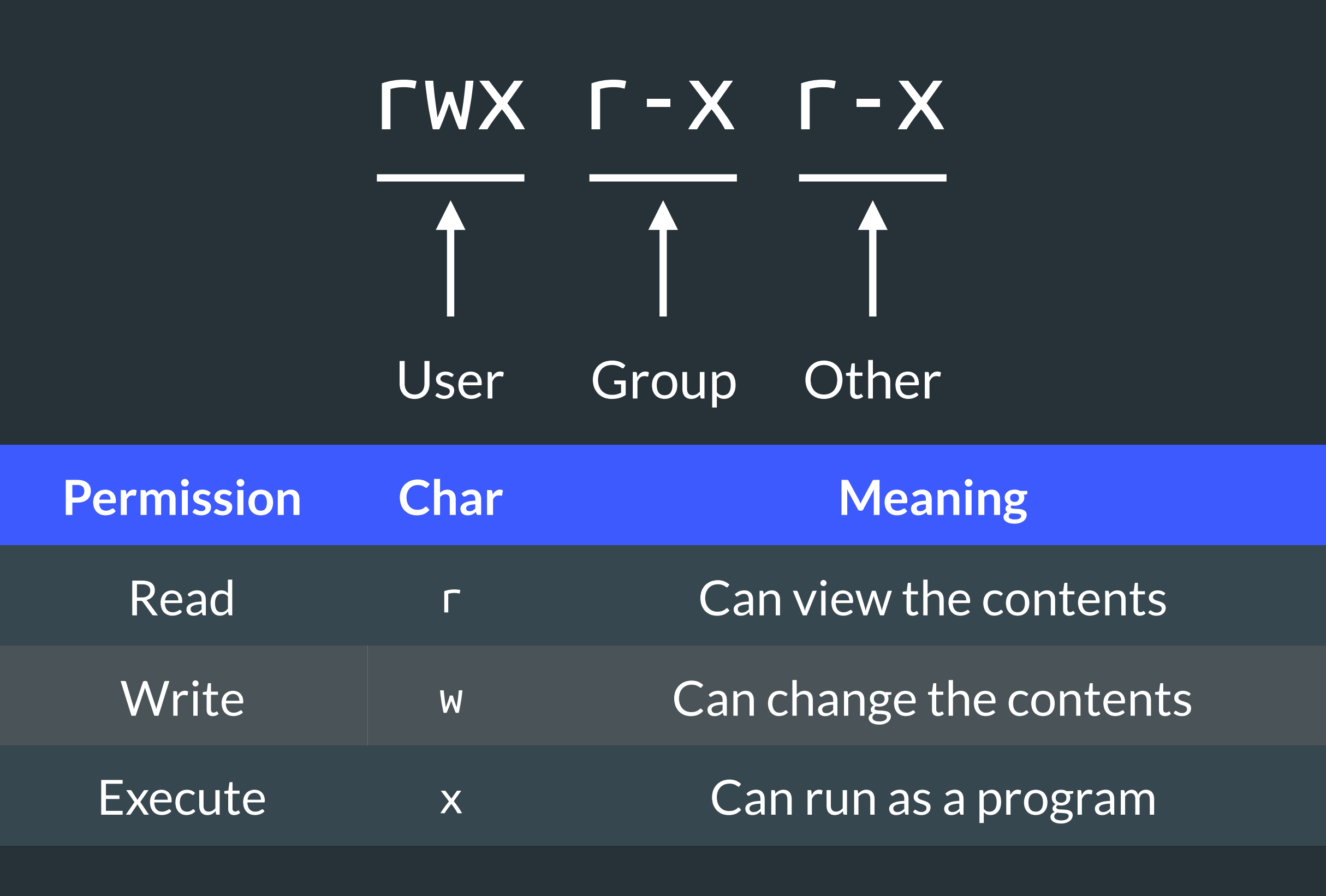

# Making Files and Folders

- $\triangleright$  Files and folders are created using touch and nkdir respectively
- Write permissions are needed in the parent folder to create items
- ‣ touch <file path> creates a file
- ‣ mkdir <directory path> creates a directory
- ‣ Examples:
	-

bash-4.2\$ touch foo.bar bash-4.2\$ mkdir -p ~/baz/blat/

# Removing Files and Folders

- $\rightarrow$   $\overline{r}$  rm <path> remove files on the given path
- ‣ Write permissions are needed to remove files and folders
- Using rm is typically irreversible there is no trash can
- ‣ rm -r recursively removes files **and** folders
- ‣ Example:

bash-4.2\$ rm -f ~/public\_html/dank\_memes.html

# Command Manuals/Help

- ‣ man <command> or <command> --help displays help menus
- ‣ These menus have in-depth information about commands
	- ‣ Optional arguments, command operation, history, etc
- $\triangleright$  A lot of the information in these slides can be found in man pages
- ‣ Example:

 $bash-4.25 man$ 

# Handy Shortcuts

- ‣ Clearing the shell can be done with clear or pressing Ctrl+L
- ‣ Exiting a shell program is done using the keys Ctrl+C
- ‣ Where Ctrl+C doesn't work, try use Ctrl+D
- ‣ Failing Ctrl+D, pressing 'q' or typing ':q' (colon q) might work
- ‣ A last resort may involve closing the terminal window

A Practical Example

### A Practical Example

- ‣ Let's create a Java program in this folder:
	- ‣ ~/uwcs/shelltalk/java/
- ‣ This'll demonstrate various previously seen programs
- ‣ Over to the shell!

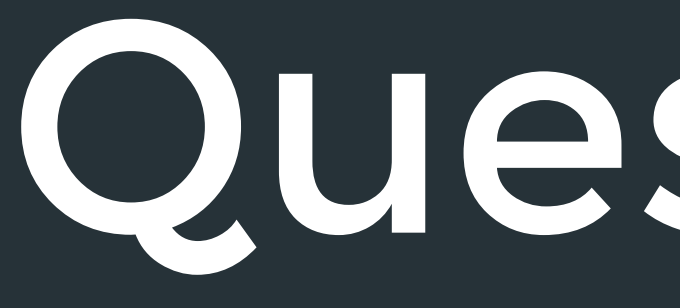

#### Questions?

Pizza? :D